# **NumPy User Guide**

*Release 1.11.1*

**Written by Joel Frederico**

February 02, 2016

#### Contents

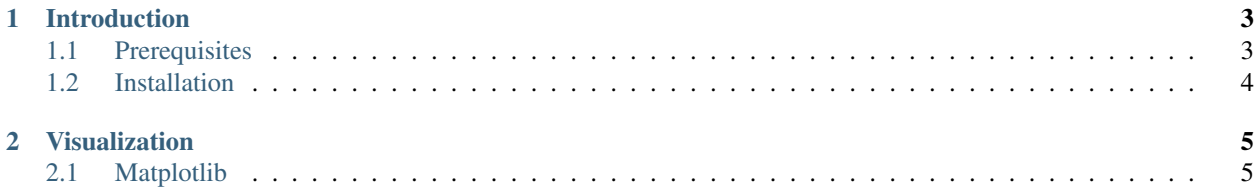

This section is devoted to a user manual with explanations of typical use of various modules.

# **Introduction**

<span id="page-6-0"></span>This is the documentation for a Python package designed to make scientific data analysis easier. The main objective is to create a collection of interconnected methods frequently needed to visualize and analyze data using Numpy, Scipy, Matplotlib, and PyQt.

# <span id="page-6-1"></span>**1.1 Prerequisites**

## **1.1.1 Python 3**

scisalt works with Python 3 and up, which should be installed via apt-get on \*nix, [Macports](https://www.macports.org/) on Apple machines, or downloaded from [https://www.python.org/downloads/.](https://www.python.org/downloads/)

#### **1.1.2 HDF5 and h5py**

While technically scisalt only depends on [h5py,](http://www.h5py.org/) h5py depends on [HDF5.](https://www.hdfgroup.org/HDF5/) h5py can be installed via [pip:](https://pypi.python.org/pypi/pip)

pip install h5py

However, [HDF5](https://www.hdfgroup.org/HDF5/) may need to be installed at the system level via apt-get or [Macports.](https://www.macports.org/)

It is possible to download or compile [HDF5](https://www.hdfgroup.org/HDF5/) and [h5py](http://www.h5py.org/) from source:

```
* https://www.hdfgroup.org/HDF5/release/obtain5.html
* https://pypi.python.org/pypi/h5py
```
#### **1.1.3 NumPy and SciPy**

scisalt depends on [NumPy](http://www.numpy.org/) and [SciPy](http://www.scipy.org/) to manipulate data.

[NumPy](http://www.numpy.org/) has dependencies such as BLAS, LAPACK, and ATLAS, which makes downloading building form source is difficult. Installation via apt-get or [Macports](https://www.macports.org/) is highly recommended in order to handle these dependencies. It is possible to [download](http://www.scipy.org/scipylib/download.html) or to [build from source.](http://www.scipy.org/scipylib/building/index.html#building)

[SciPy](http://www.scipy.org/) is similar to [NumPy,](http://www.numpy.org/) and it is usually easiest to install the two at the same time - they have nearly identical install methods, to the point that at times it is difficult to tell the two apart. It is easiest to follow the [install instructions.](http://www.scipy.org/install.html)

## **1.1.4 PyQt4**

scisalt requires [PyQt4,](http://www.riverbankcomputing.com/software/pyqt/download) which has dependencies of its own. Installation via apt-get or [Macports](https://www.macports.org/) is highly recommended in order to handle these dependencies.

It is possible, although difficult, to [install from source,](http://pyqt.sourceforge.net/Docs/PyQt4/installation.html) including dependencies. If you would like to run on a \*nix machine without access to apt-get, you may have to compile from source. It is possible to [build against Qt 5.](http://pyqt.sourceforge.net/Docs/PyQt4/qt_v5.html)

# <span id="page-7-0"></span>**1.2 Installation**

There are a few ways to install scisalt. If you are unsure or want something more reliable (and also updated less frequently), install from PyPI.

## **1.2.1 From PyPI**

You can install the most recent [SciSalt version](https://pypi.python.org/pypi/scisalt) using [pip:](https://pypi.python.org/pypi/pip)

```
sudo pip install scisalt
```
This will install scisalt in your Python installation's site-packages directory.

The PyPI site is found at [https://pypi.python.org/pypi/scisalt.](https://pypi.python.org/pypi/scisalt)

#### **1.2.2 From the tarball release**

- 1. Download the most recent tarball from the [download page](https://pypi.python.org/pypi/scisalt)
- 2. Unpack the tarball
- 3. sudo python setup.py install

*Note that you have to have setuptools installed.*

This will install scisalt into your Python installation's site-packages directory.

#### **1.2.3 Installing the development version**

- 1. Install [git](https://git-scm.com/) (available through Linux's apt-get and [Macports](https://www.macports.org/) as well)
- 2. git clone git@github.com:joelfrederico/SciSalt.git
- 3. cd SciSalt
- 4. python setup.py develop

*Note that you have to have setuptools installed.*

# **Visualization**

<span id="page-8-0"></span>There are several modules that are involved with making GUIs and plots. scisalt.qt is concerned with making QT GUIs, mostly for user interaction. scisalt.matplotlib assists with all types of plotting.

## <span id="page-8-1"></span>**2.1 Matplotlib**

[Matplotlib](http://matplotlib.org/) is dedicated to making scientific plots. It can also be used for some user interfaces, and is much more friendly than QT.

#### **2.1.1 Introduction**

Plotting images can be done in two ways. Matlab style is familiar to Matlab users, but relies on the software figuring out what you mean. For instance, you can create a plot like so:

```
import matplotlib.pyplot as plt
import numpy as np
# Create data to plot
x = npu. linspace(0, 10, 100)
y = np . sin(x)# Plot data
plt.plot(x, y)
# Show figure
plt.show()
```
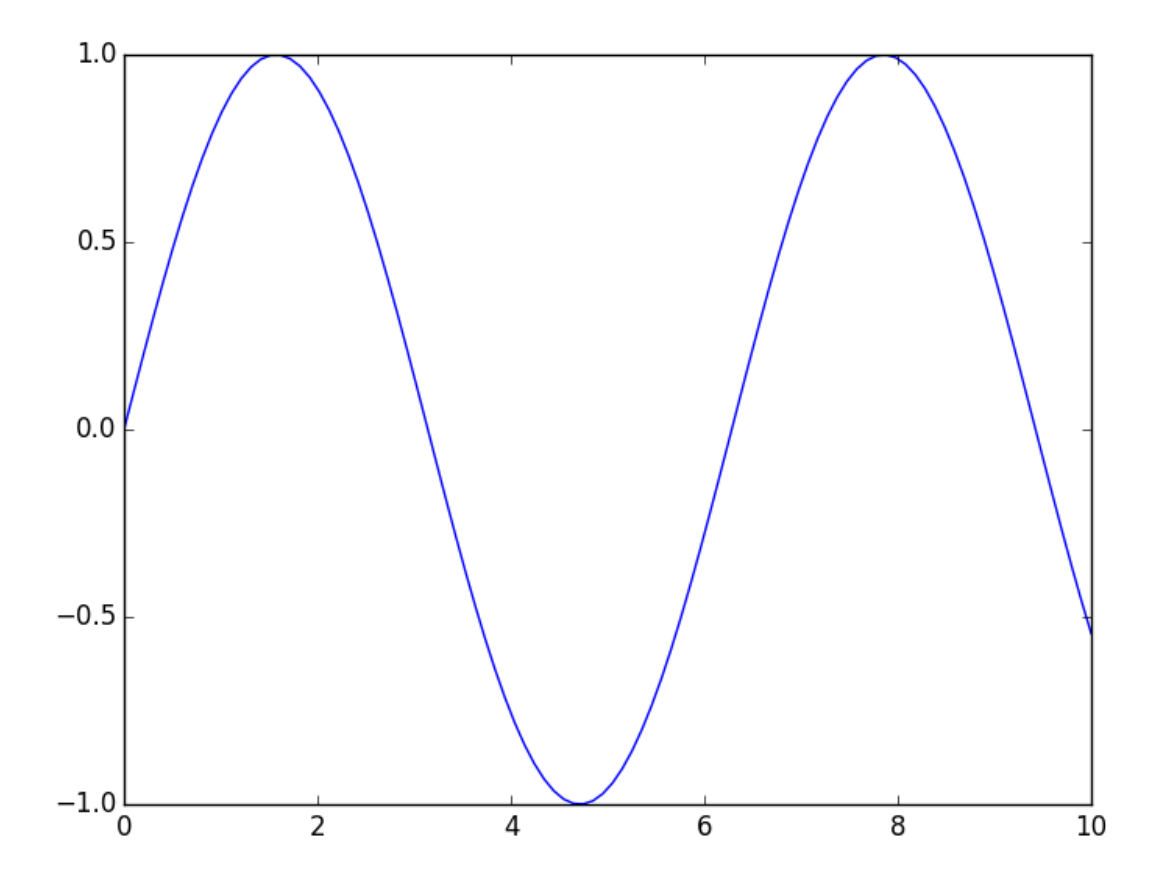

This certainly works, but what if you want to manipulate the figure, the axes, etc.? You have to access the figure and axes objects, and Matplotlib will only access the figure and axis with focus. It's much more Pythonic, and powerful, to access the figures and axes themselves, and things especially become easier to align if you use [GridSpec:](http://matplotlib.org/users/gridspec.html)

```
import matplotlib.gridspec as gridspec
import matplotlib.pyplot as plt
import numpy as np
# Create data to plot
x = npu1inspace(0, 10, 100)
y1 = np.sin(x)y2 = np \cdot cos(x)# Create a grid
gs = gridspec.GridSpec(1, 2)
# Create a figure
fig = plt.figure(figsize = (16, 6))# Create axes
ax1 = fig.add\_subplot(gs[0, 0])ax2 = fig.add\_subplot(gs[0, 1])Plot data
```
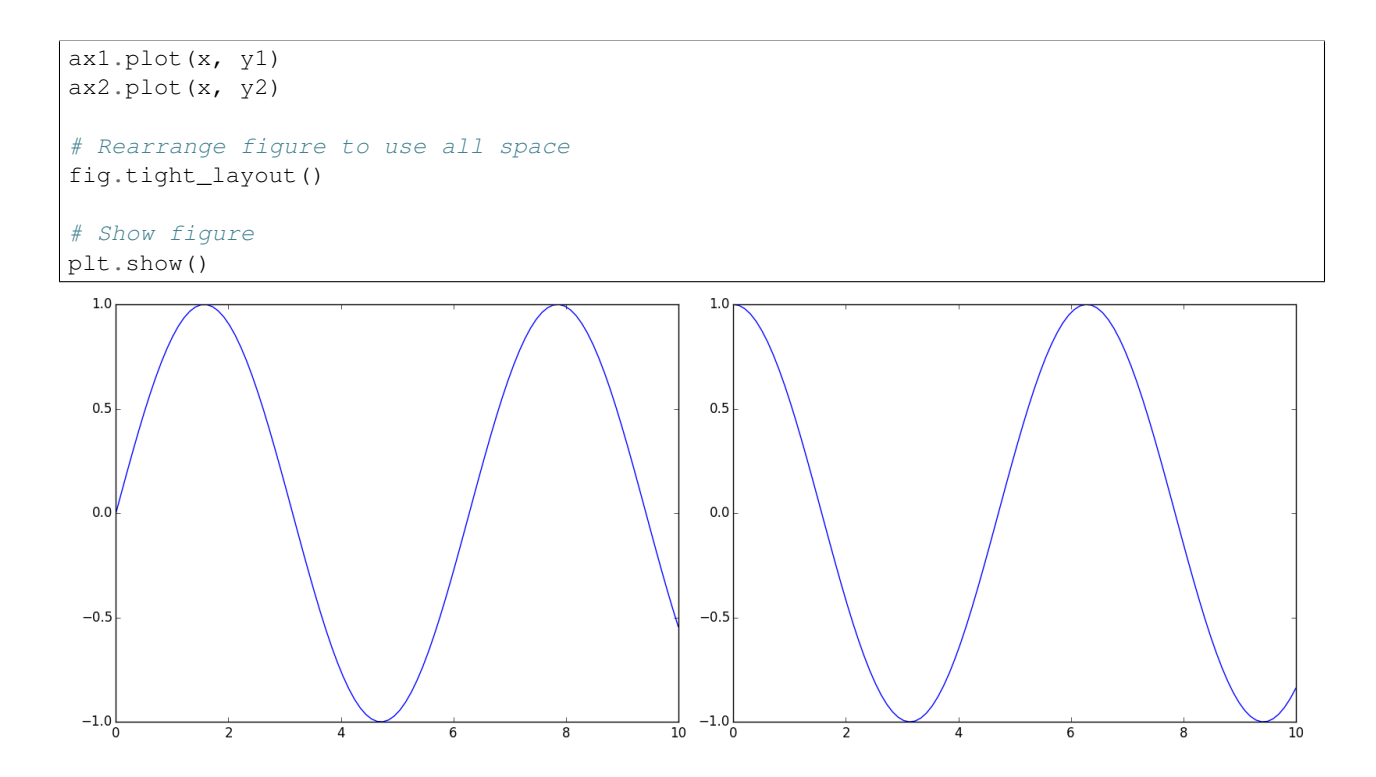

While this is great, Pythonic, and very clear as to what is happening, it is also cumbersome! In the course of making plots, this happens a lot. That's exactly why this module exists. It is much simpler to do:

```
import scisalt.matplotlib as sm
import matplotlib.pyplot as plt
import numpy as np
# Create data to plot
x = npu. Linspace (0, 10, 100)
y1 = np.sizein(x)y2 = np \cdot cos(x)# Set up figure with axes
fig, ax = sm.setup_axes(rows=1, cols=2, figsize=(16, 6))
# Plot data
ax[0, 0].plot(x, y1)
ax[0, 1].plot(x, y2)
fig.tight_layout()
plt.show()
```
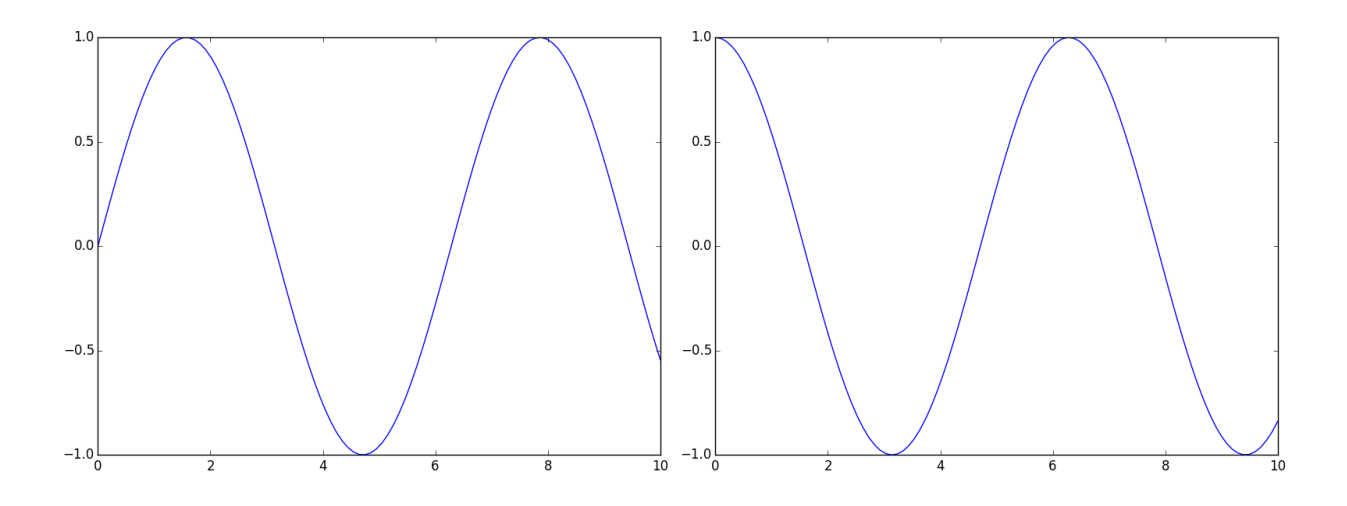

## **2.1.2 Recommended Setup**

In order to make it easier, several convenience functions have been added. Each type of matplotlib plot has its own quirks, so there are convenience functions for each. It is highly recommended to create a [matplotlibrc file](http://matplotlib.org/users/customizing.html) with a few defaults:

```
backend : Qt4Agg
text.latex.preamble : \usepackage{booktabs},\usepackage{color},\usepackage{siunitx}
figure.figsize : 8, 6
figure.autolayout : True
image.cmap : viridis
image.interpolation : nearest
image.origin : 'lower'
```
This file accomplishes the following:

- Make sure the backend is Qt4Agg
- Use latex in figures, with the *booktabs*, *color*, and *siunitx* packages enabled
- Set the default figure to be 8" wide and 6" high
- Figures automatically resize their contents to use the most of the space available
- If using SciSalt, use the viridis color map by default
- Make the image origin to the lower left

## **2.1.3 Creating Axes**

#### **Basic**

Every plot relies on first creating a figure and its axes. In order to make this process less cumbersome, two helper functions can be used. The most common usage will be to create a  $fit{figure}$  $fit{figure}$  $fit{figure}$  with [axes](http://matplotlib.org/api/axes_api.html#matplotlib.axes.Axes) laid out in a grid:

```
>>> fig, ax = scisalt.matplotlib.setup_axes(rows=2, cols=3)
>>> ax.shape
(2, 3)
```
#### **Advanced**

It is most powerful to create a [figure](http://matplotlib.org/api/figure_api.html#matplotlib.figure.Figure) and a [gridspec](http://matplotlib.org/api/gridspec_api.html#matplotlib.gridspec.GridSpec) using scisalt.matplotlib.setup\_figure:

**>>>** fig, gs = scisalt.matplotlib.setup\_figure(rows=2, cols=3)

This creates a figure and a gridspec instance in one step, which you can then use to make custom divisions of the figure:

```
>>> ax1 = fig.add_subplot(gs[0:2, 0])
>>> ax2 = fig.add_subplot(gs[0, 1:3])
>>> ax3 = fig.add_subplot(gs[1:3, 1:3])
```
#### **2.1.4 Plotting**

Plotting can also be cumbersome. Typically, plots need to be added. Matplotlib also has quirks. For example, images don't work the way physicists might expect, with our convention of the origin at the bottom left corner, positive axes proceeding up and to the right. Then labels need to be added, and the figure tightened up. All told, setting up a figure can take a lot of time.

#### **Images**

Images generally start as arrays. For this example, create a 2-D array to use:

```
\Rightarrow x = np. linspace (0, 10, 100)
>>> y = np.linspace(0, 10, 100)
>>> mesh = np.meshgrid(x, y)
>>> img = np.sin(mesh[0] * np.cos(mesh[1])
```
Plotting an image with matplotlib puts the axes in the upper right corner, with positive y-values down instead of up. This is undesirable from a physics perspective, and fixing this problem every time is cumbersome. scisalt.matplotlib.imshow solves this problem (and scales the window and image to look good):

**>>>** fig, ax, im = scisalt.matplotlib.imshow(img)

Or alternatively:

```
>>> fig, ax = scisalt.matplotlib.setup_axes()
>>> im = scisalt.matplotlib.imshow(img, ax=ax)
```
Note: If you would like to create an array of images that share the same axes, look at [ImageGrid.](http://matplotlib.org/mpl_toolkits/axes_grid/users/overview.html#imagegrid)